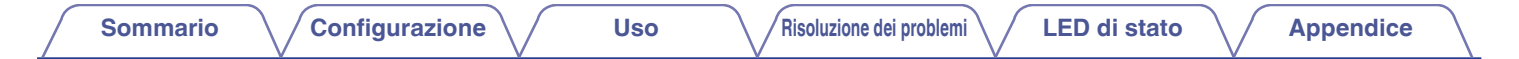

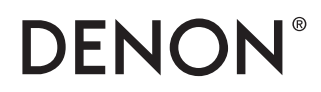

## **DSW-1H WIRELESS SUBWOOFER**

# **Manuale delle istruzioni**

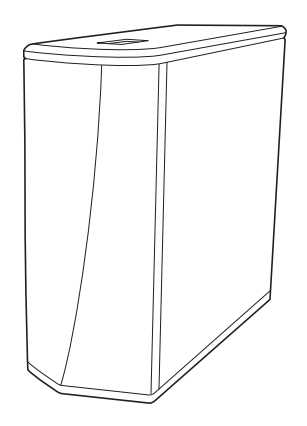

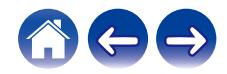

**Sommario [Configurazione](#page-11-0) LED [Uso](#page-19-0) [Risoluzione dei problemi](#page-24-0) LED** di stato **[Appendice](#page-32-0)** 

<span id="page-1-0"></span>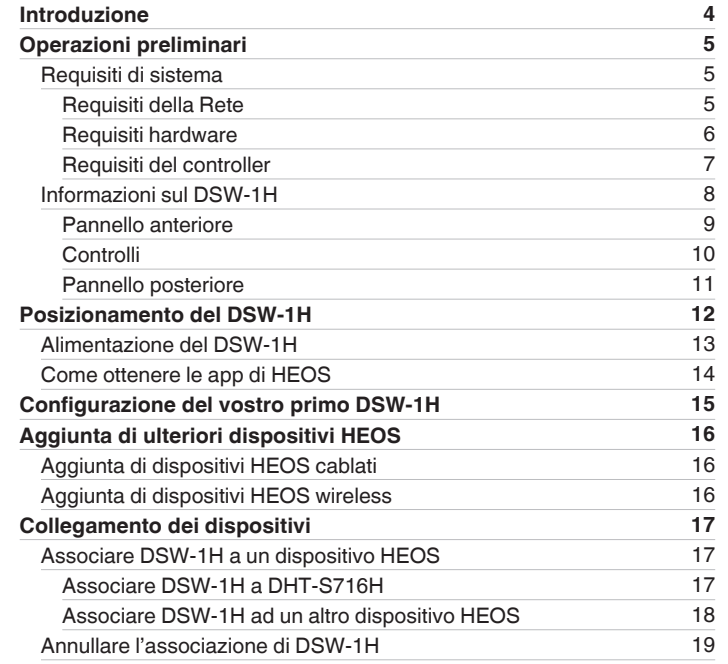

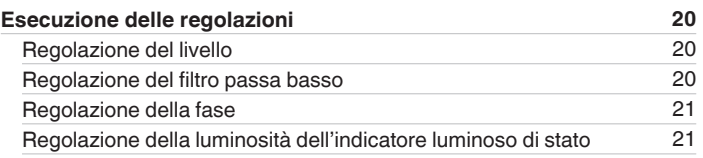

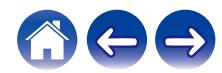

### **[Sommario](#page-1-0) [Configurazione](#page-11-0) LED [Uso](#page-19-0) [Risoluzione dei problemi](#page-24-0) LED di stato [Appendice](#page-32-0)**

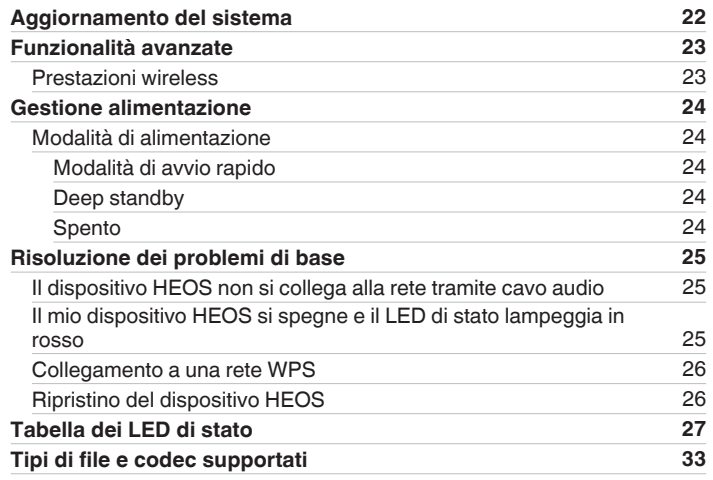

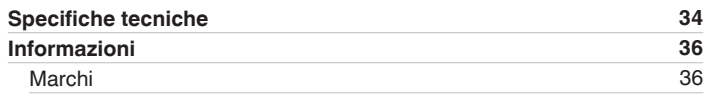

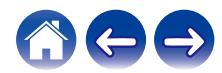

<span id="page-3-0"></span>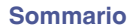

Grazie per avere acquistato questo prodotto Denon. Per un funzionamento corretto, assicurarsi di leggere attentamente il presente manuale delle istruzioni prima di utilizzare il prodotto.

#### **NOTA**

0 QUESTO DOCUMENTO CONTIENE INFORMAZIONI SOGGETTE A MODIFICA SENZA PREAVVISO.

### **Introduzione**

Il DSW-1H fa parte del sistema audio multiroom wireless HEOS, che consente di ascoltare la propria musica preferita ovunque e in qualsiasi ambiente della casa. Utilizzando la rete domestica esistente e l'app HEOS sul proprio dispositivo iOS o Android™, è possibile esplorare, sfogliare e riprodurre musica dalla propria libreria musicale o da numerosi servizi di musica in streaming online.

- 0 Audio multiroom effettivo: è possibile riprodurre brani diversi in stanze diverse oppure lo stesso brano in tutte le stanze
- 0 Configurazione semplice e rapida grazie alla rete wireless domestica
- 0 Tecnologia all'avanguardia per la sincronizzazione audio tra i dispositivi HEOS in microsecondi
- 0 Qualità audio Denon garantita
- 0 Per iniziare subito ad ascoltare musica dal suono ottimale, è possibile seguire la procedura descritta nella Guida di avvio rapido (in dotazione).

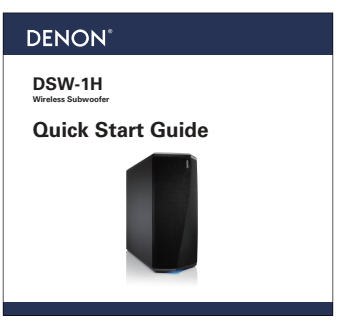

Per informazioni più dettagliate sulle funzioni e sui vantaggi offerti dal DSW-1H, si consiglia di continuare a leggere il presente Manuale delle istruzioni.

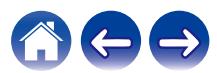

### <span id="page-4-0"></span>**Operazioni preliminari**

**NOTA**

• Se si è già installato almeno un dispositivo HEOS, passare alla sezione ["Aggiunta di ulteriori dispositivi HEOS" \(](#page-15-0) $\mathbb{Z}$ ) pag. 16).

### **Requisiti di sistema**

Prima di iniziare a installare il primo dispositivo HEOS, è necessario accertarsi di aver capito e soddisfatto alcuni requisiti di base.

### **Requisiti della Rete**

**Router Wireless** - Per utilizzare il sistema musicale HEOS, è necessario disporre di una rete wireless funzionante (Wi-Fi) o della rete Ethernet della propria abitazione. Anche quando si è connessi ad una rete Ethernet, è necessaria una connessione Wi-Fi al router per controllare il sistema utilizzando l'applicazione HEOS Control. Se non si dispone di una rete wireless, contattare il rivenditore Denon locale o un negozio al dettaglio di componenti elettronici per assistenza nell'acquisto e nell'installazione di una rete wireless presso la propria abitazione.

**Connessione Internet ad Alta Velocità** - HEOS accede a internet per riprodurre musica in streaming nella propria casa dai più noti servizi di musica online. HEOS è inoltre progettato per consentire gli aggiornamenti software che vengono distribuiti attraverso la connessione Internet domestica. I servizi DSL, via cavo o basati su fibra ottica consentiranno un'esperienza e un'affidabilità ottimali. Con connessioni internet più lente, come quelle basate su satellite, è possibile riscontrare problemi di prestazioni.

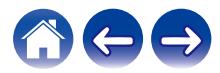

<span id="page-5-0"></span>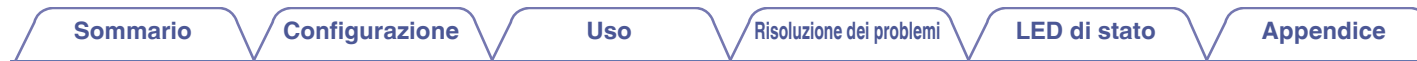

### **Requisiti hardware**

Utilizzare DSW-1H insieme ai dispositivi HEOS attualmente in commercio. [Esempio]

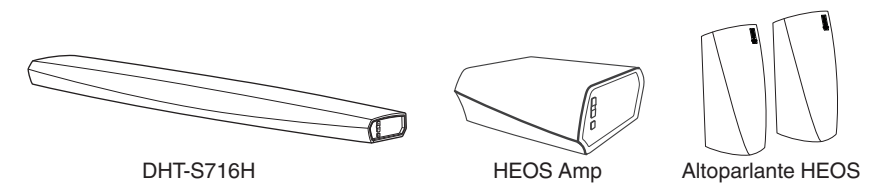

**NOTA**

0 DSW-1H non può essere utilizzato da solo.

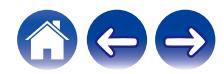

<span id="page-6-0"></span>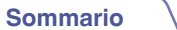

#### **Requisiti del controller**

È possibile controllare il sistema audio multiroom wireless HEOS tramite l'app gratuita HEOS su qualsiasi dispositivo mobile iOS o Android che soddisfi i seguenti requisiti minimi:

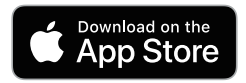

#### **Requisiti minimi per iOS**

- iOS 8.0 o versioni successive
- iPhone<sup>®</sup> 4S o più recente
- iPad<sup>®</sup> 2 o più recente
- iPod touch<sup>®</sup> (di quinta generazione) o più recente

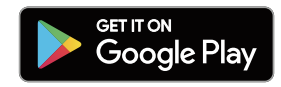

#### **Requisiti minimi per Android**

- 0 SO Android 4.0 o versioni successive
- Tutte le risoluzioni

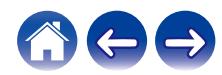

<span id="page-7-0"></span>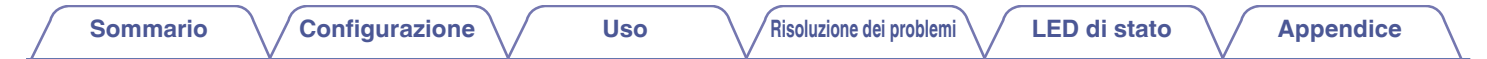

### **Informazioni sul DSW-1H**

Utilizzare DSW-1H insieme ai dispositivi HEOS attualmente in commercio.

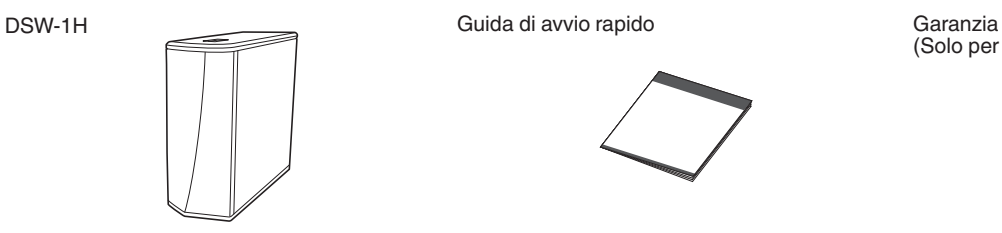

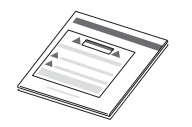

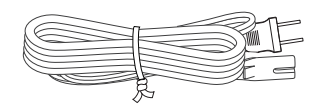

 $\frac{\odot}{\odot}$ 

(Solo per il modello nordamericano)

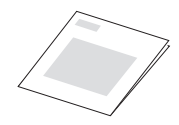

Istruzioni per la sicurezza Cavo di alimentazione Cavo di configurazione da 3,5 mm

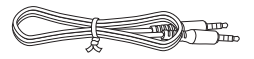

Cavo Ethernet **Piedi** 

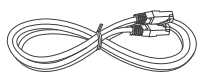

#### **NOTA**

0 Per il proprio dispositivo utilizzare il cavo di alimentazione incluso nella confezione.

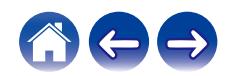

<span id="page-8-0"></span>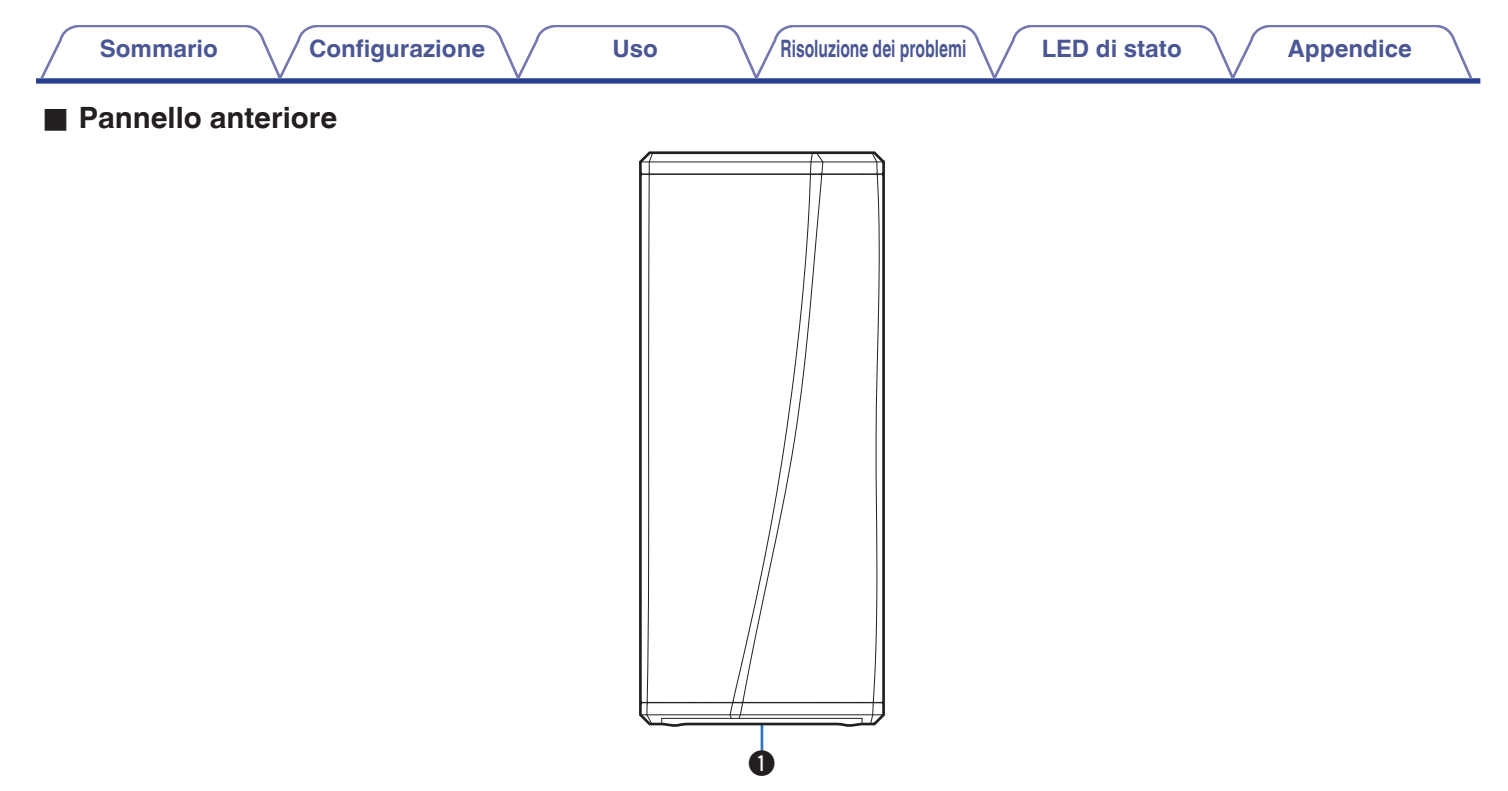

#### A **LED di stato**

Per il colore dei LED e il significato degli stati, fare riferimento a ["Tabella dei LED di stato"](#page-26-0). (13 [pag. 27\)](#page-26-0)

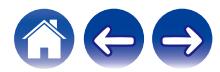

<span id="page-9-0"></span>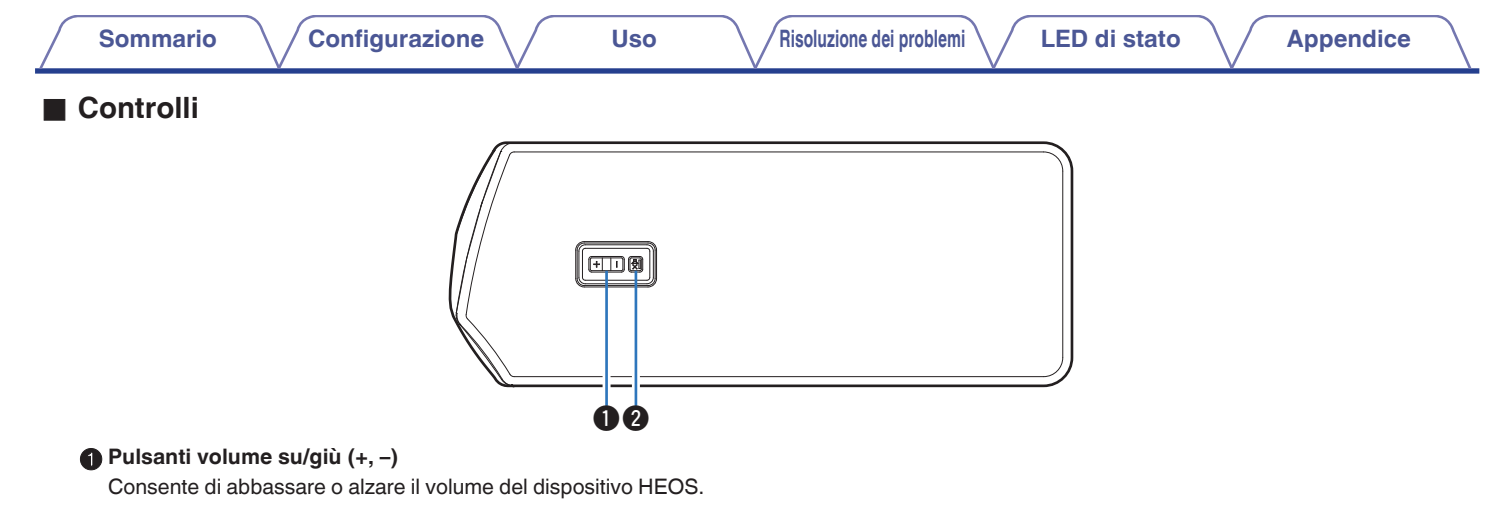

#### **@ Pulsante Mute (** $\sqrt{4}$ )

Consente di attivare o disattivare il silenziamento del dispositivo HEOS.

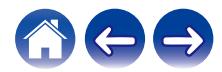

#### <span id="page-10-0"></span>**[Sommario](#page-1-0)**  $\setminus$  **[Configurazione](#page-11-0)**  $\setminus$  **[Uso](#page-19-0)**  $\setminus$  **Alisoluzione dei problemi**  $\setminus$  **[LED di stato](#page-26-0)**  $\setminus$  **[Appendice](#page-32-0) Pannello posteriore** q w e AUX IN USB NETWORK 5V/1A--- RESET AC IN CONNECT AC IN  $@^{\circledcirc}$  $\circ$ C **990 Q** A **Jack AUX (AUX IN) G** Ingresso CA (AC IN) Utilizzato per aggiungere il dispositivo HEOS alla rete wireless. Utilizzato per collegare il cavo di alimentazione. ( $\mathscr{F}$  [pag. 13\)](#page-12-0)  $(\sqrt{2}$  [pag. 15\)](#page-14-0) **6** Pulsante CONNECT **A** Porta USB Utilizzato per la configurazione Wi-Fi. Utilizzato per collegare dispositivi di archiviazione USB. G **LED di stato per collegamento R** Connettore NETWORK Indica lo stato dell'unità. ( $\sqrt{p}$  [pag. 27\)](#page-26-0) Utilizzato per collegare questa unità a una rete Ethernet cablata.  $(\sqrt{2}$  [pag. 15\)](#page-14-0)

D **Pulsante di RESET**

impostazioni.  $(\mathbb{Q}_F)$  [pag. 26\)](#page-25-0)

Consente di ripristinare i valori di default di fabbrica di numerose

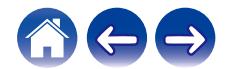

### <span id="page-11-0"></span>**Posizionamento del DSW-1H**

Il DSW-1H è progettato per aggiungere la funzionalità audio HEOS multiroom a un dispositivo esterno che offre amplificazione dell'audio. È necessario posizionare il DSW-1H in un luogo idoneo, accanto agli altoparlanti ai quali lo si sta collegando.

0 Il DSW-1H deve essere posizionato entro il raggio d'azione della rete wireless utilizzata.

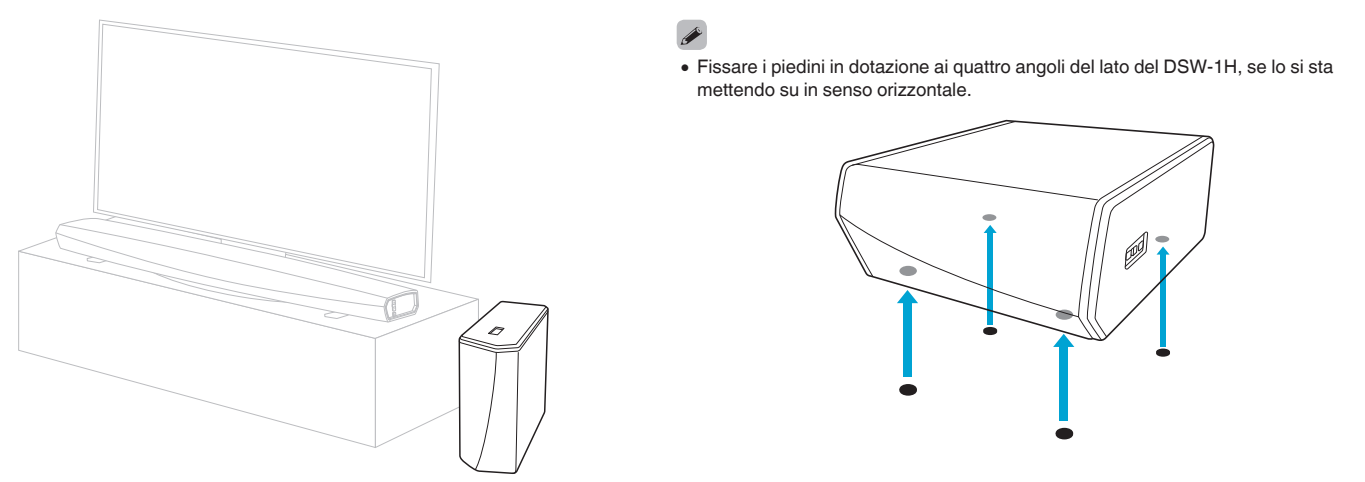

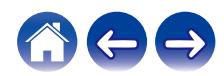

<span id="page-12-0"></span>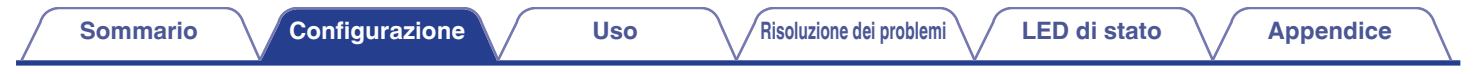

### **Alimentazione del DSW-1H**

Collegare il cavo di alimentazione incluso nella confezione al retro del DSW-1H e la spina in una presa a muro.

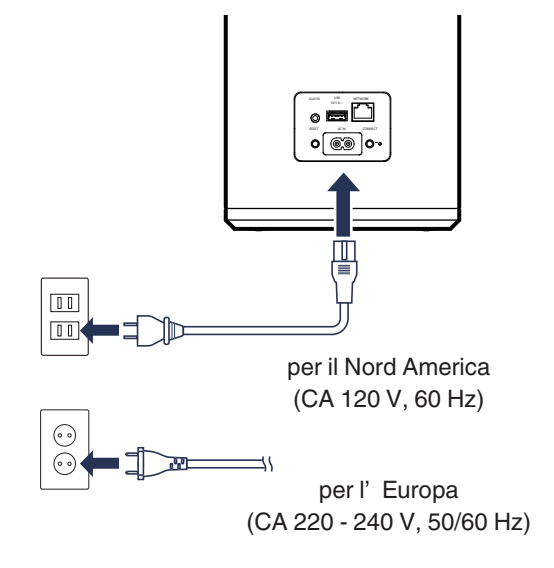

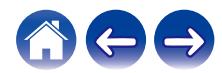

### <span id="page-13-0"></span>**Come ottenere le app di HEOS**

L'app HEOS è il cuore dell'esperienza HEOS. Utilizzando il dispositivo mobile e la app HEOS, è possibile impostare, sfogliare, esplorare e controllare il sistema HEOS sul palmo della mano, da un qualsiasi punto della casa.

Scaricare l'app HEOS per iOS o Android, cercando "HEOS" in App Store®, in Google Play™ o su Amazon.

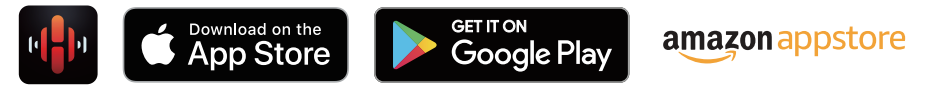

Per motivi di miglioramento del prodotto, le specifiche ed il design sono soggetti a modifiche senza preavviso.

**NOTA**

0 L'app e il marchio HEOS non sono affiliati con alcun produttore di dispositivi mobili di alcun genere. La disponibilità dei servizi musicali può variare in base all'area geografica. È possibile che non tutti i servizi siano disponibili al momento dell'acquisto. Alcuni servizi potrebbero venire aggiunti o interrotti, di tanto in tanto, in base alle decisioni dei fornitori dei servizi musicali o di altri.

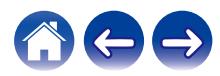

## <span id="page-14-0"></span>**Configurazione del vostro primo DSW-1H**

Dopo aver posizionato il DSW-1H nella stanza di ascolto e aver scaricato l'app HEOS, si è pronti per configurare il DSW-1H per la riproduzione di musica. Ciò prevede alcuni semplici passaggi per collegare il DSW-1H alla rete domestica esistente:

#### **Attenzione**

0 NON collegare il cavo Ethernet se si intende collegare il DSW-1H a una rete wireless. Se si intende collegare il DSW-1H a una rete cablata, utilizzare un cavo Ethernet per collegare il DSW-1H alla propria rete o al router.

#### **1 Assicurarsi che il dispositivo mobile sia collegato alla rete wireless (la stessa rete alla quale si desidera collegare il DSW-1H).**

Verificarlo nel menu Impostazioni - Wi-Fi del dispositivo iOS o Android.

#### **NOTA**

- 0 Se la rete wireless è protetta, assicurarsi che nessuno venga a conoscenza della password per accedere alla rete.
- **2 Assicurarsi di avere a portata di mano il cavo di impostazione 3,5 mm.**

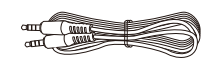

**3 Avviare l'app HEOS sul dispositivo mobile.**

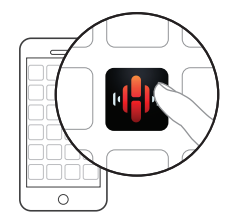

#### **4 Toccare il pulsante "Imposta ora" nella parte superiore della schermata.**

**5 Seguire le istruzioni per aggiungere il DSW-1H alla rete wireless.**

Le impostazioni Wi-Fi verranno copiate dal dispositivo mobile al DSW-1H tramite il cavo audio.

**NOTA**

0 In caso di problemi durante il collegamento del dispositivo HEOS, passare alla sezione Risoluzione dei problemi. ( $\sqrt{\epsilon}$  [pag. 25\)](#page-24-0)

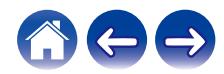

### <span id="page-15-0"></span>**Aggiunta di ulteriori dispositivi HEOS**

Il sistema audio multiroom wireless HEOS è un vero e proprio sistema audio multiroom che sincronizza automaticamente la riproduzione audio tra più dispositivi HEOS in modo che l'audio proveniente dalle diverse stanze sia perfettamente sincronizzato e sempre di altissima qualità!È possibile aggiungere facilmente fino a 32 dispositivi al proprio sistema HEOS.

### **Aggiunta di dispositivi HEOS cablati**

Basterà collegare il dispositivo HEOS alla rete domestica utilizzando un cavo Ethernet e il dispositivo HEOS verrà visualizzato sull'app HEOS come una nuova stanza nella schermata "Stanze".

Per comodità, è possibile assegnare un nome al dispositivo HEOS per indicare in quale stanza lo si è posizionato.

#### Í

- 0 Utilizzare esclusivamente cavi STP o ScTP LAN (consigliato CAT-5 o superiore) facilmente reperibili presso i negozi di elettronica.
- 0 Non collegare un connettore Network direttamente alla porta LAN/connettore Ethernet del computer.

### **Aggiunta di dispositivi HEOS wireless**

È possibile aggiungere dispositivi wireless HEOS aggiuntivi al proprio sistema HEOS selezionando "Aggiungi dispositivo" dal menu Settings dell'app HEOS e seguire le istruzioni:

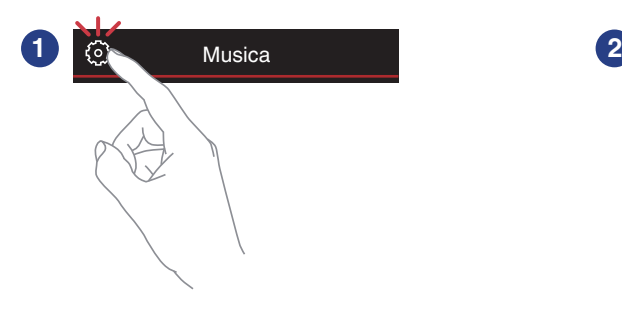

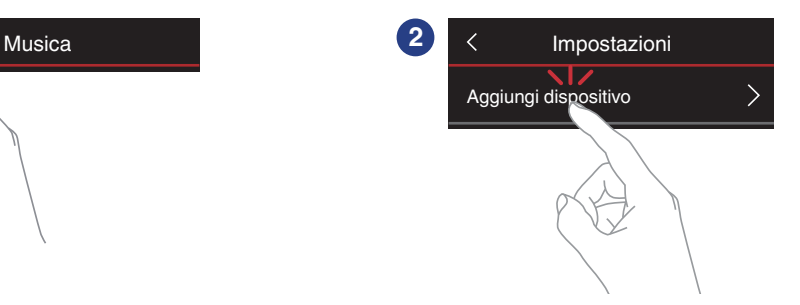

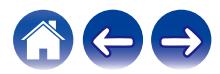

### <span id="page-16-0"></span>**Collegamento dei dispositivi**

### **Associare DSW-1H a un dispositivo HEOS**

DSW-1H deve essere associato a un altro dispositivo HEOS.

- o **Associare DSW-1H a DHT-S716H**
- **1 Selezionare l'icona Impostazioni** a **nell'angolo superiore sinistro del menu "Musica" principale per visualizzare il menu Impostazioni.**
- **2 Selezionare DHT-S716H su "I miei dispositivi".**

#### **3 Selezionare Guida configurazione e aggiungere DSW-1H.**

Seguire le istruzioni visualizzate nel menu per completare la configurazione.

#### **NOTA**

- 0 DSW-1H non è in grado di riprodurre alcun audio, a meno che non sia associato a qualche altro dispositivo HEOS.
- 0 DSW-1H deve essere collegato alla rete wireless prima di effettuare l'associazione.

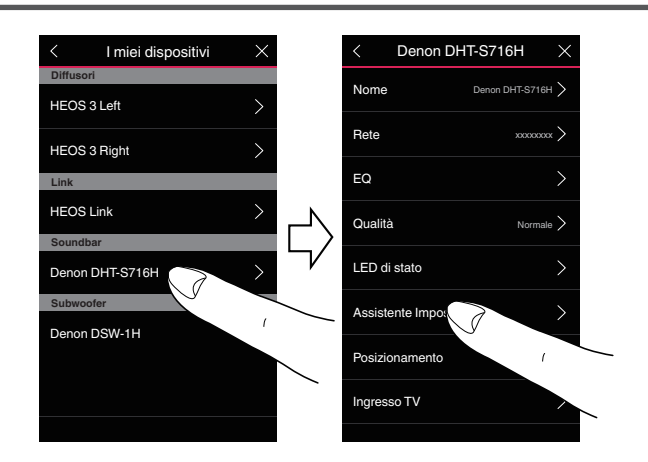

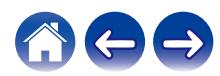

#### <span id="page-17-0"></span>**[Sommario](#page-1-0) [Configurazione](#page-11-0) A** [Uso](#page-19-0) **[Risoluzione dei problemi](#page-24-0) [LED di stato](#page-26-0) [Appendice](#page-32-0)**

#### ■ Associare DSW-1H ad un altro dispositivo **HEOS**

**1 Selezionare l'unità DSW-1H attualmente non associata.**

#### **2 Selezionare il dispositivo di HEOS da associare.**

Il DSW-1H verrà raggruppato insieme con esso e produrrà i bassi profondi del dispositivo HEOS aggiunto.

#### $\rightarrow$

I seguenti dispositivi HEOS possono essere collegati in questo modo

- HEOS Amp
- HEOS Link
- 0 Altoparlante HEOS

#### **NOTA**

- 0 DSW-1H non è in grado di riprodurre alcun audio, a meno che non sia associato a qualche altro dispositivo HEOS.
- 0 DSW-1H deve essere collegato alla rete wireless prima di effettuare l'associazione.

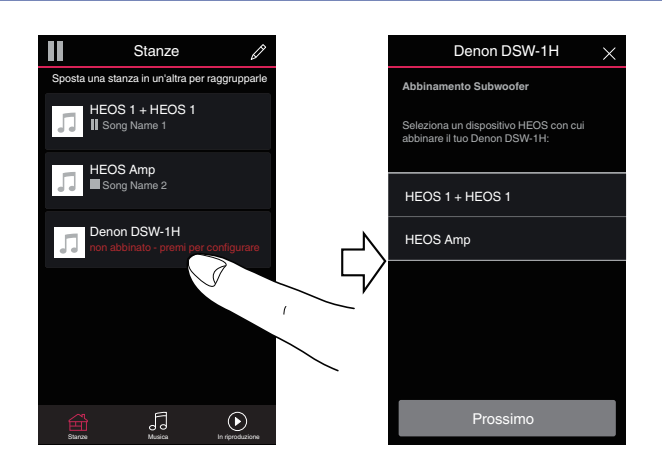

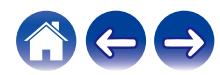

### <span id="page-18-0"></span>**Annullare l'associazione di DSW-1H**

- **1 Toccare l'icona Matita** e **nell'angolo in alto a destra nel menu "Stanze".**
- **2 Toccare il dispositivo HEOS dal quale si vuole annullare l'associazione di DSW-1H.**
- **3 Selezionare "Scollegare i subwoofer wireless".**

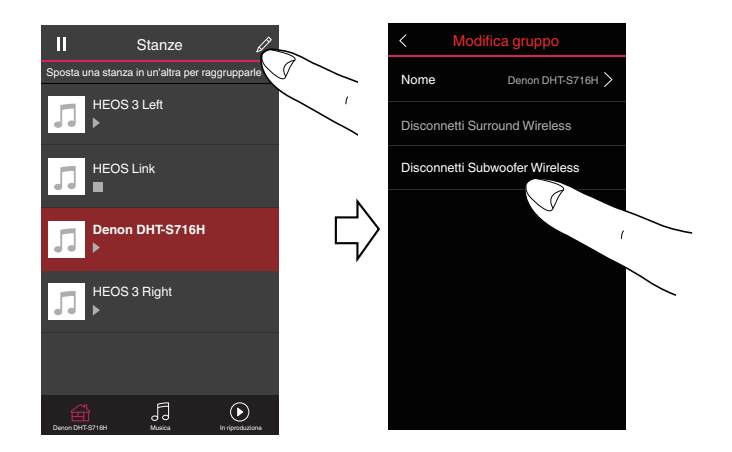

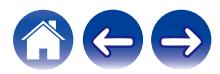

### <span id="page-19-0"></span>**Esecuzione delle regolazioni**

È possibile regolare impostazioni specifiche per ciascun dispositivo HEOS nel proprio sistema:

- **1 Selezionare l'icona Impostazioni <b>C** nell'angolo **superiore sinistro del menu "Musica" principale per visualizzare il menu Impostazioni.**
- **2 Selezionare "I miei dispositivi" per visualizzare un elenco dei propri dispositivi HEOS.**
- **3 Selezionare il dispositivo HEOS che si desidera regolare.**

### **Regolazione del livello**

- **1 Selezionare "Livello".**
- **2 Regolare il livello verso l'alto o verso il basso per compensare il livello di uscita del subwoofer.**

 $\bullet$  È possibile anche configurare le impostazioni toccando  $\odot$  nella schermata In Riproduzione.

### **Regolazione del filtro passa basso**

- **1 Selezionare "Filtro passa basso".**
- **2 Impostare il punto di taglio delle frequenze.**

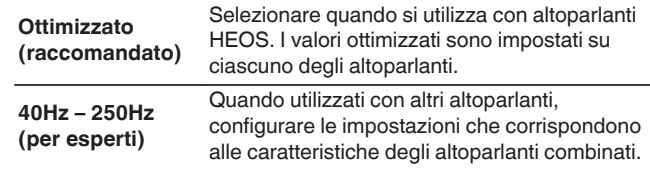

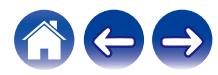

### <span id="page-20-0"></span>**Regolazione della fase**

- **1 Selezionare "Fase".**
- **2 Selezionare Normale (predefinito) o 180°.**

#### $\overline{\mathscr{A}}$

- 0 Per la configurazione normale, scegliere "Normale".
- 0 Il volume degli acuti può aumentare quando si passa a "180°" a causa della posizione di installazione del subwoofer.

### **Regolazione della luminosità dell'indicatore luminoso di stato**

- **1 Selezionare "Led di stato".**
- **2 Regolare la luminosità aumentandola o riducendola, oppure impostare il cursore sulla posizione OFF per disattivare completamente l'indicatore luminoso di stato.**

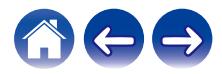

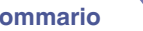

## <span id="page-21-0"></span>**Aggiornamento del sistema**

HEOS ha la capacità di aggiungere miglioramenti e funzionalità aggiornate tramite la connessione a Internet ad alta velocità. Attenersi alle istruzioni visualizzate sullo schermo per aggiornare il dispositivo HEOS e/o l'app controller.

- **1 Selezionare l'icona Impostazioni <b>C** nell'angolo **superiore sinistro del menu "Musica" principale per visualizzare il menu Impostazioni.**
- **2 Selezionare "Aggiornamento Software".**

#### n **Verifica aggiornamento**

**Attenersi alle istruzioni visualizzate sullo schermo per installare qualsiasi aggiornamento disponibile per il sistema HEOS.**

#### n **Aggiornamento automatico**

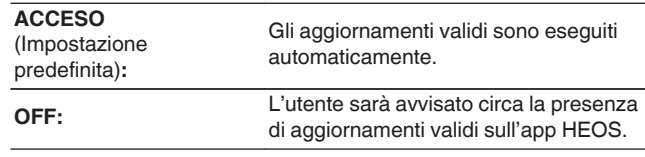

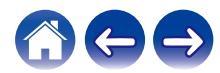

### <span id="page-22-0"></span>**Funzionalità avanzate**

Il sistema HEOS include alcune funzionalità avanzate che si potrebbe voler esplorare una volta acquisita familiarità con le operazioni di base. È possibile accedere alle funzioni avanzate del sistema HEOS seguendo questi passaggi:

- **1 Selezionare l'icona Impostazioni <b>a** nell'angolo **superiore sinistro del menu "Musica" principale per visualizzare il menu Impostazioni.**
- **2 Selezionare "Impostazioni avanzate" per visualizzare un elenco delle impostazioni disponibili.**

### **Prestazioni wireless**

È possibile verificare lo stato della connessione wireless del dispositivo **HEOS** 

#### n **Qualità**

#### **Eccellente / Buona / Scarsa**

#### **NOTA**

0 Se il livello qualitativo del dispositivo HEOS è "Scarso", assicurarsi che i dispositivi HEOS non siano posizionati accanto ad altri dispositivi elettronici che potrebbero interferire con la relativa connettività wireless (come forni a microonde, telefoni cordless, TV, ecc...)

#### n **Segnale**

#### **Eccellente / Buona / Scarsa**

#### **NOTA**

0 Se il livello del segnale del dispositivo HEOS è "Scarso", accertarsi che i dispositivi HEOS siano nel raggio d'azione della rete wireless.

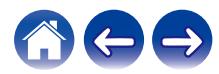

### <span id="page-23-0"></span>**Gestione alimentazione**

### **Modalità di alimentazione**

### **■ Modalità di avvio rapido**

Per risparmiare energia, l'apparecchio passa automaticamente alla modalità di avvio rapido ("Quick Start Mode") in assenza di accesso alla rete o di riproduzione per 20 minuti, quindi riprende automaticamente a funzionare a piena potenza ogni volta che l'apparecchio viene selezionato e riproduce musica.

Il LED di stato si attenua quando si passa alla modalità di avvio rapido.

### **Deep standby**

Il dispositivo ha anche la possibilità di attivare automaticamente la funzione "Standby profondo" ogni volta che le connessioni di rete cablate e wireless vengono scollegate per più di 60 minuti in modalità di avvio rapido. Mentre è attiva la funzione Standby profondo, il LED di stato rimane spento.

Per "riattivare" un dispositivo HEOS da Deep standby, è necessario premere i pulsanti volume o mute per accendere immediatamente il LED del pannello anteriore.

#### **NOTA**

0 Si prega di notare che la HEOS non può essere utilizzata come previsto quando si trova in Deep Standby, in quanto non vi è alcuna connessione di rete.

#### ■ Spento

Per spegnere completamente l'alimentazione del dispositivo, è necessario scollegare la spina principale dalla presa di corrente.

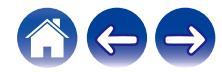

### <span id="page-24-0"></span>**Risoluzione dei problemi di base**

### **Il dispositivo HEOS non si collega alla rete tramite cavo audio**

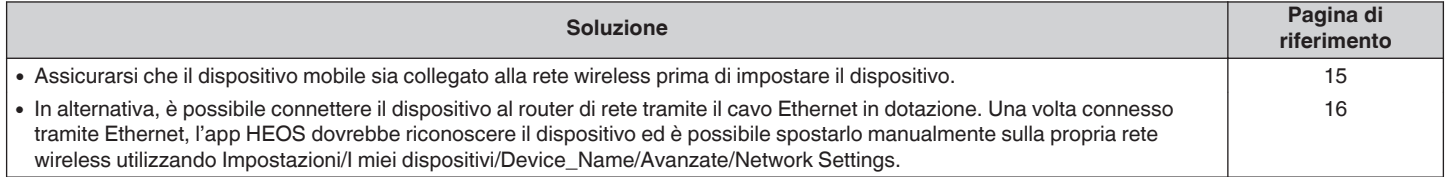

### **Il mio dispositivo HEOS si spegne e il LED di stato lampeggia in rosso**

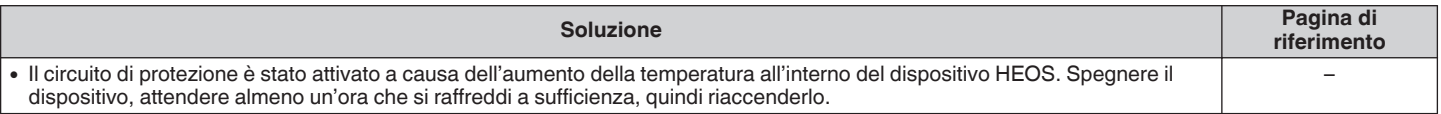

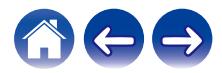

### <span id="page-25-0"></span>**Collegamento a una rete WPS**

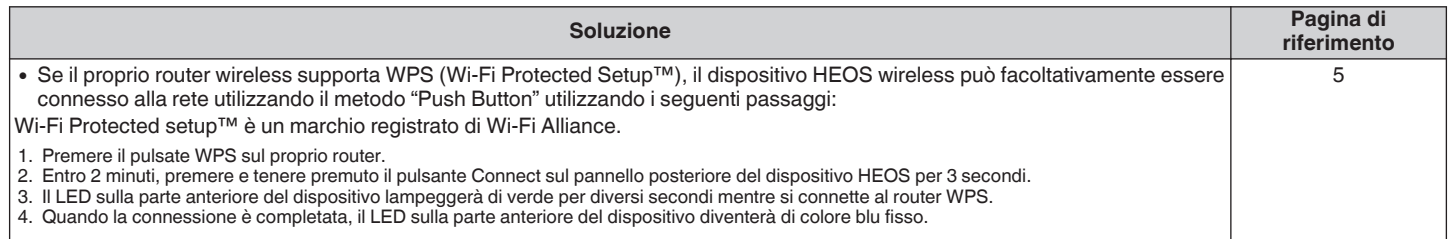

### **Ripristino del dispositivo HEOS**

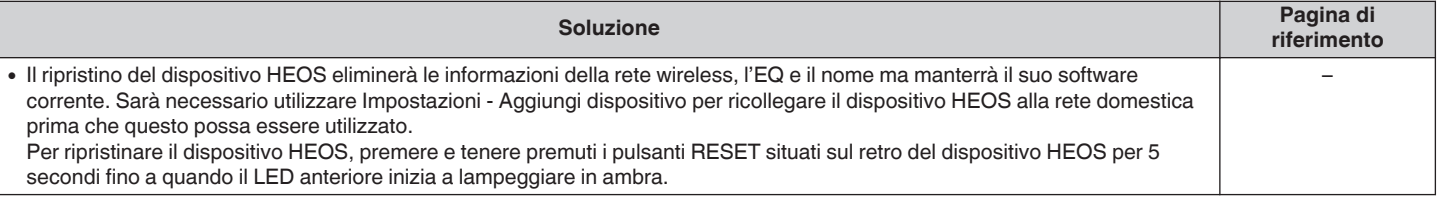

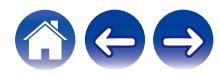

<span id="page-26-0"></span>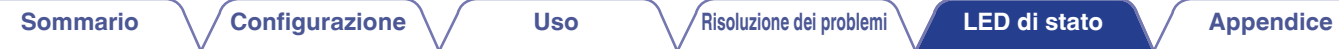

## **Tabella dei LED di stato**

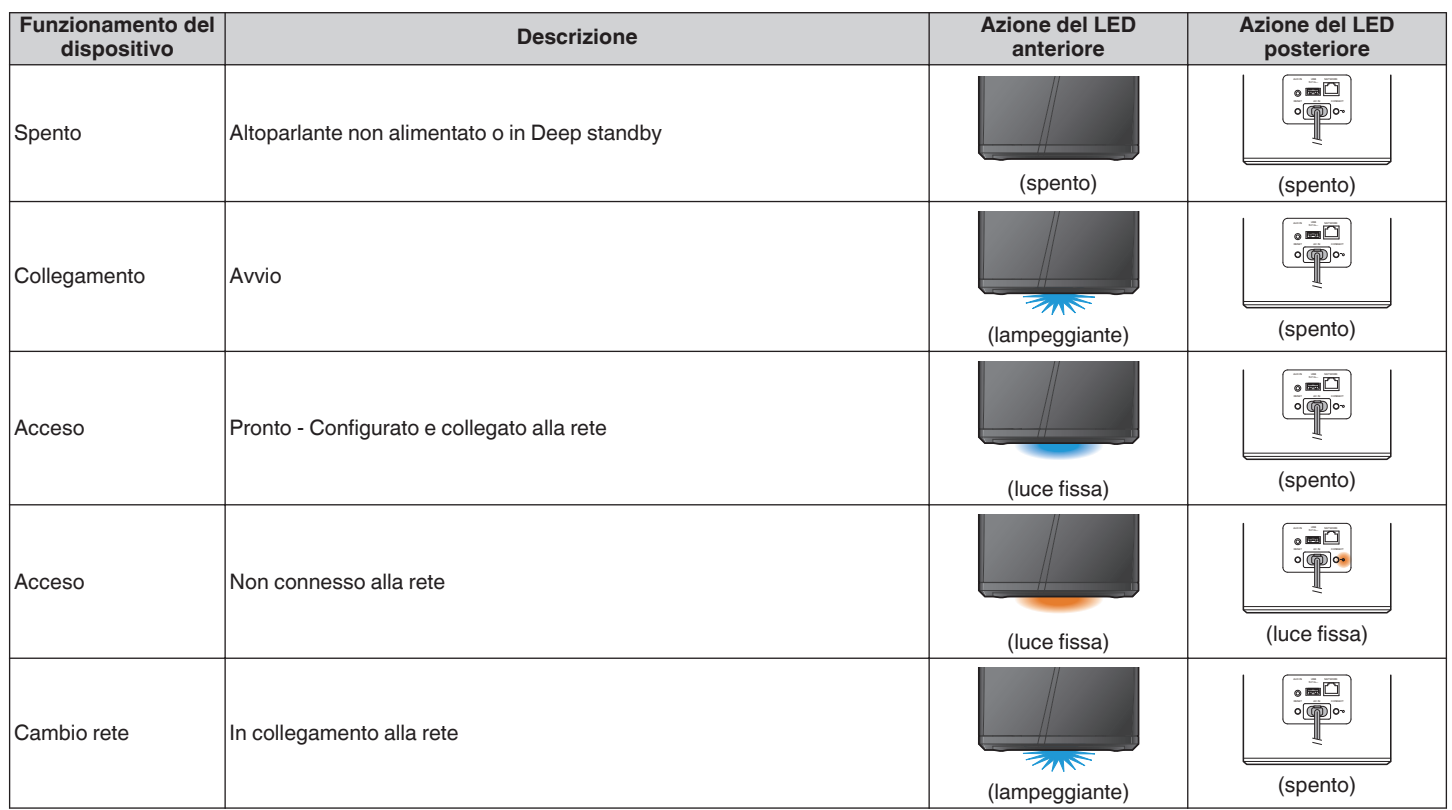

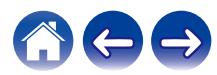

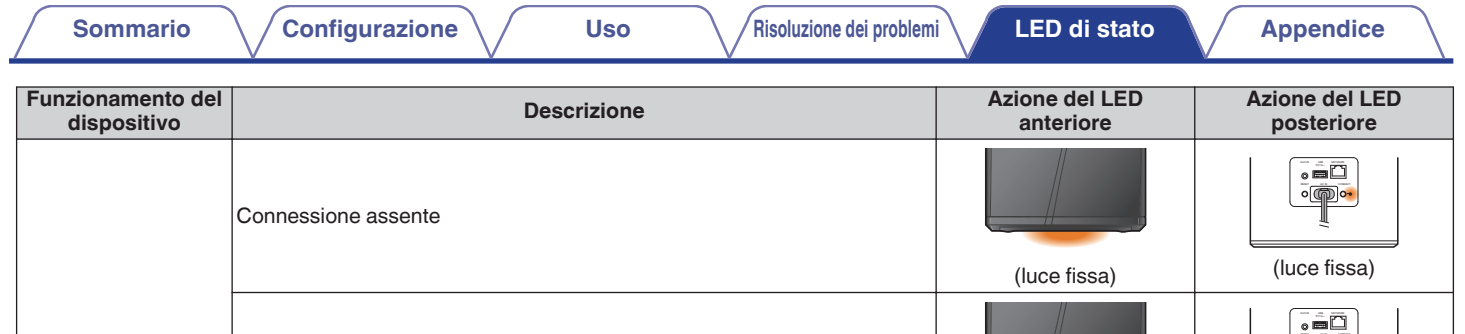

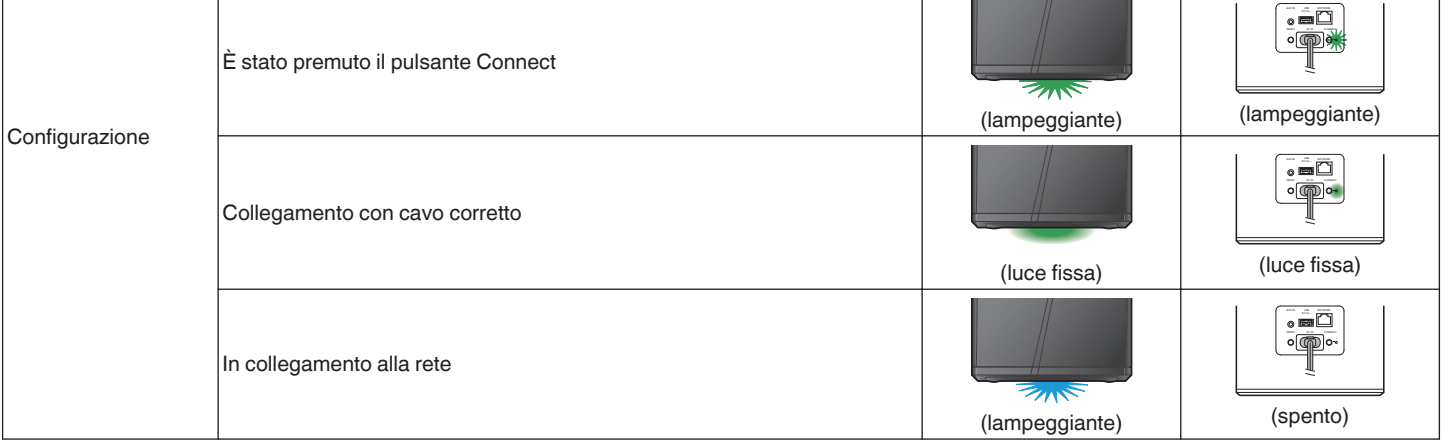

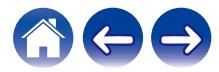

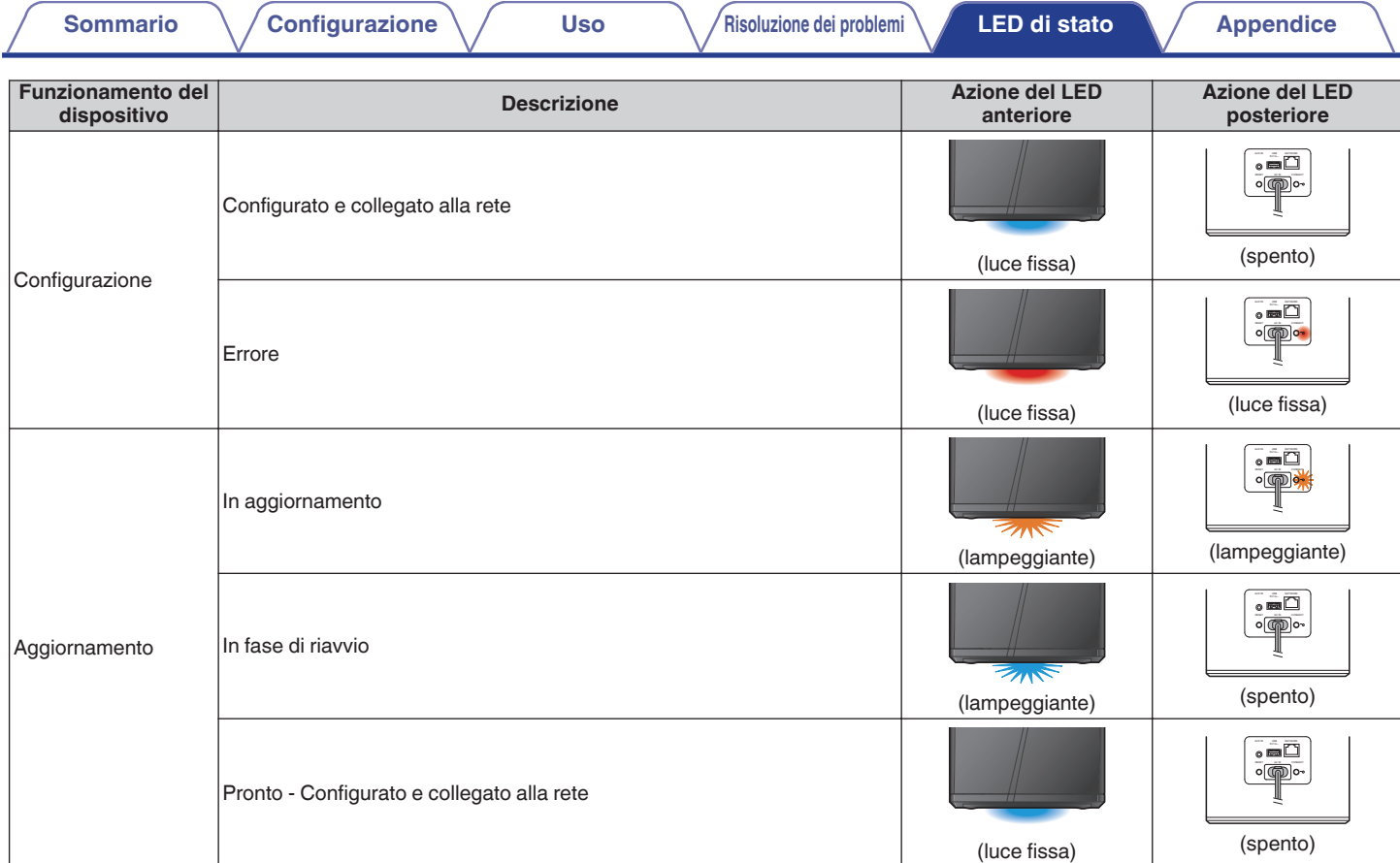

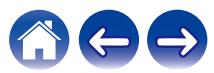

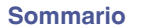

**[Sommario](#page-1-0)ne [LED di stato](#page-26-0) [Appendice](#page-32-0) Appendice [Risoluzione dei problemi](#page-24-0) LED di stato Appendice** 

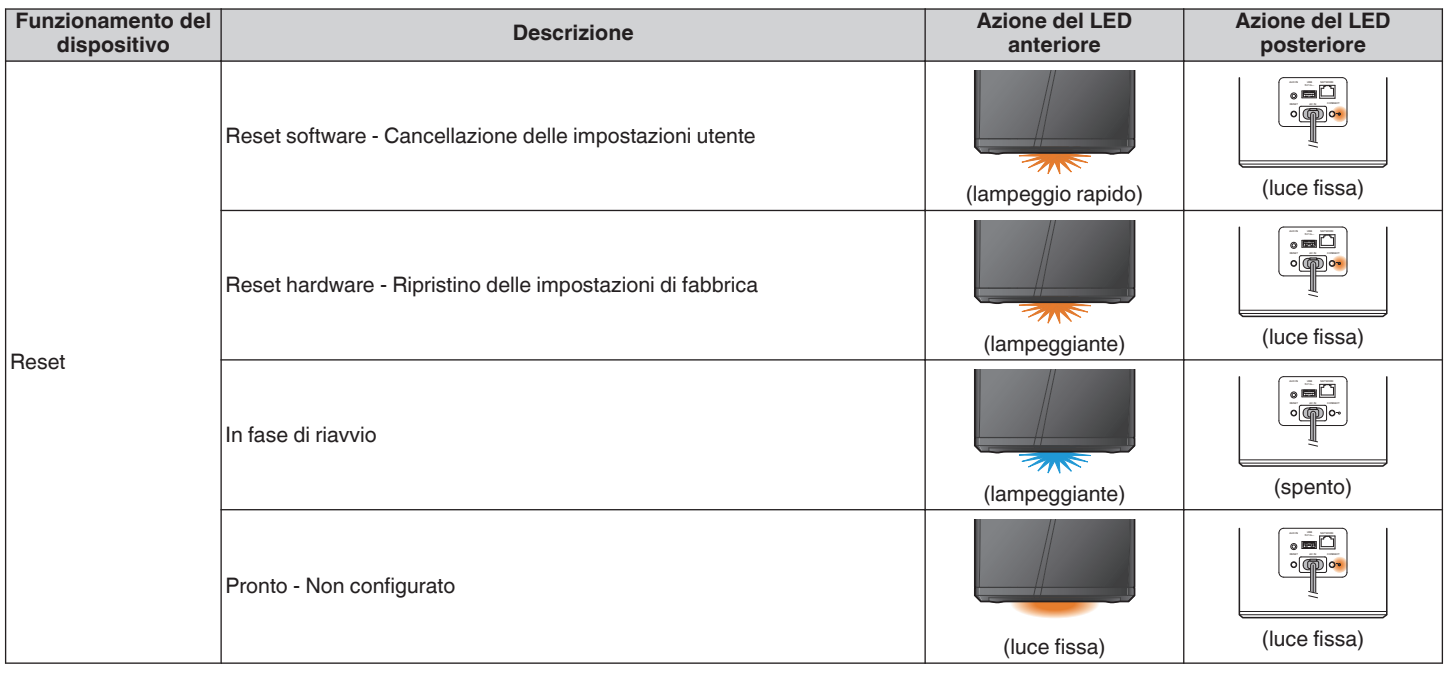

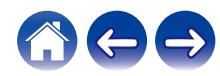

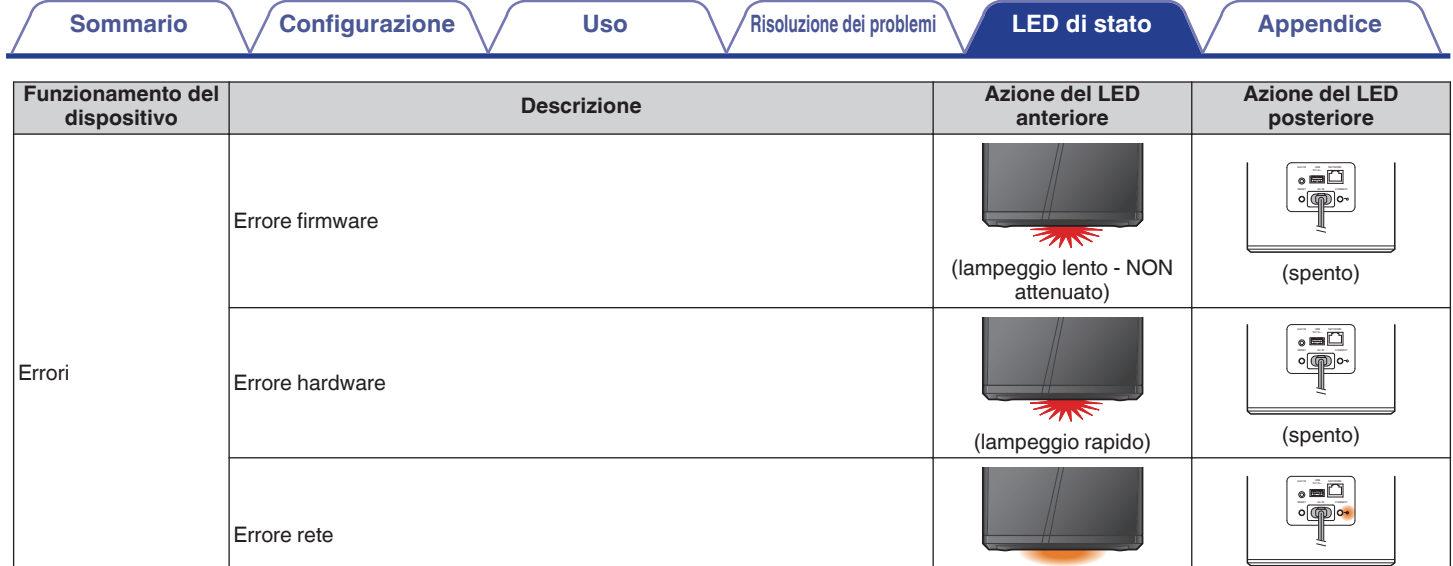

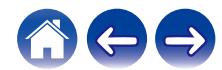

(luce fissa)

(luce fissa)

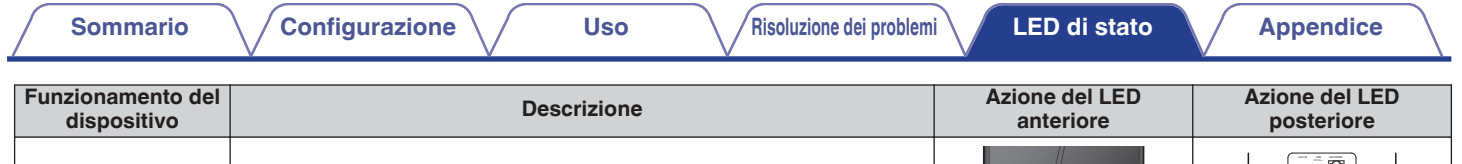

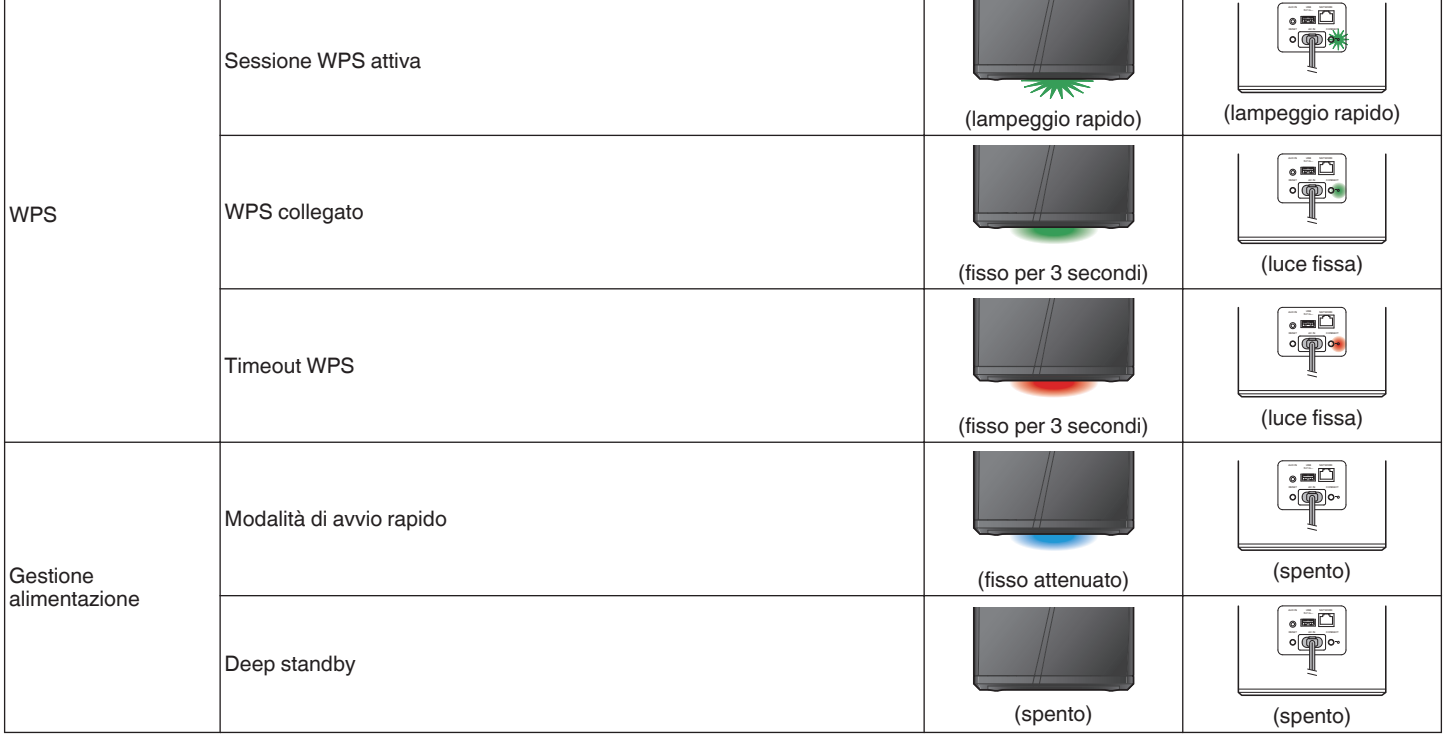

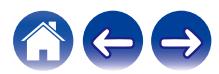

### <span id="page-32-0"></span>**Tipi di file e codec supportati**

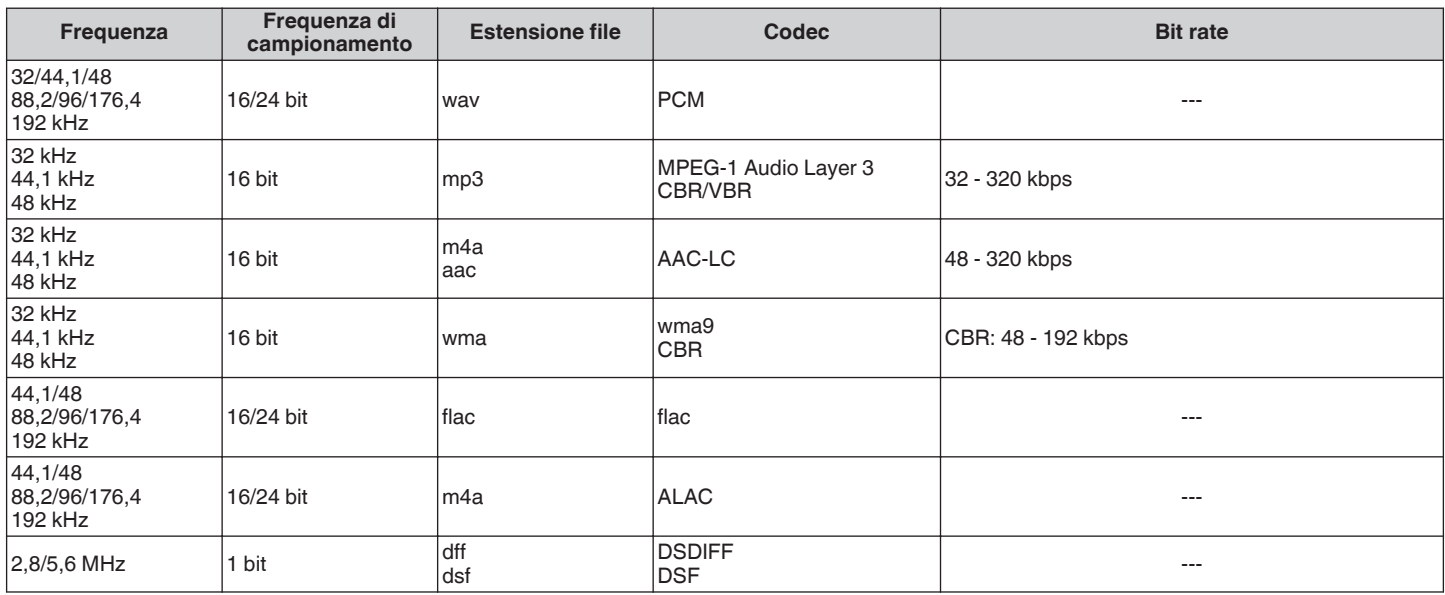

**NOTA**

0 I file protetti da DRM, come Apple Fairplay DRM, non sono supportati.

0 Il decoder ALAC viene distribuito con licenza Apache, versione 2.0 (**http://www.apache.org/licenses/LICENSE-2.0**)

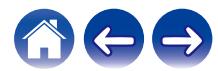

## <span id="page-33-0"></span>**Specifiche tecniche**

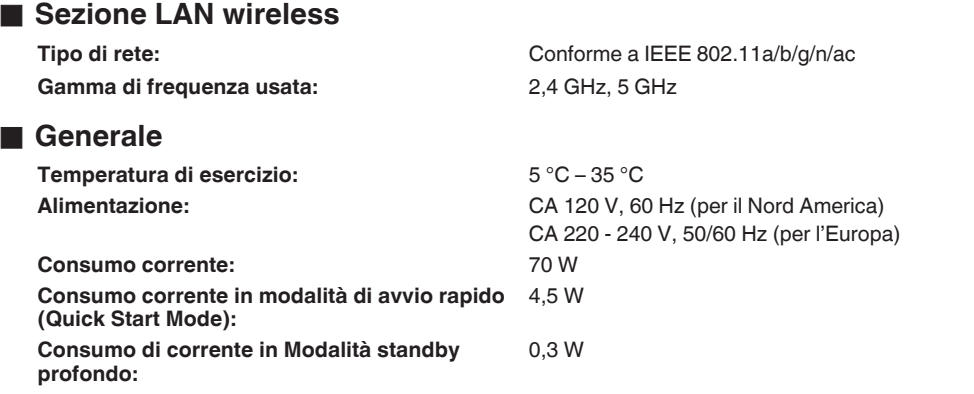

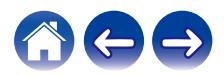

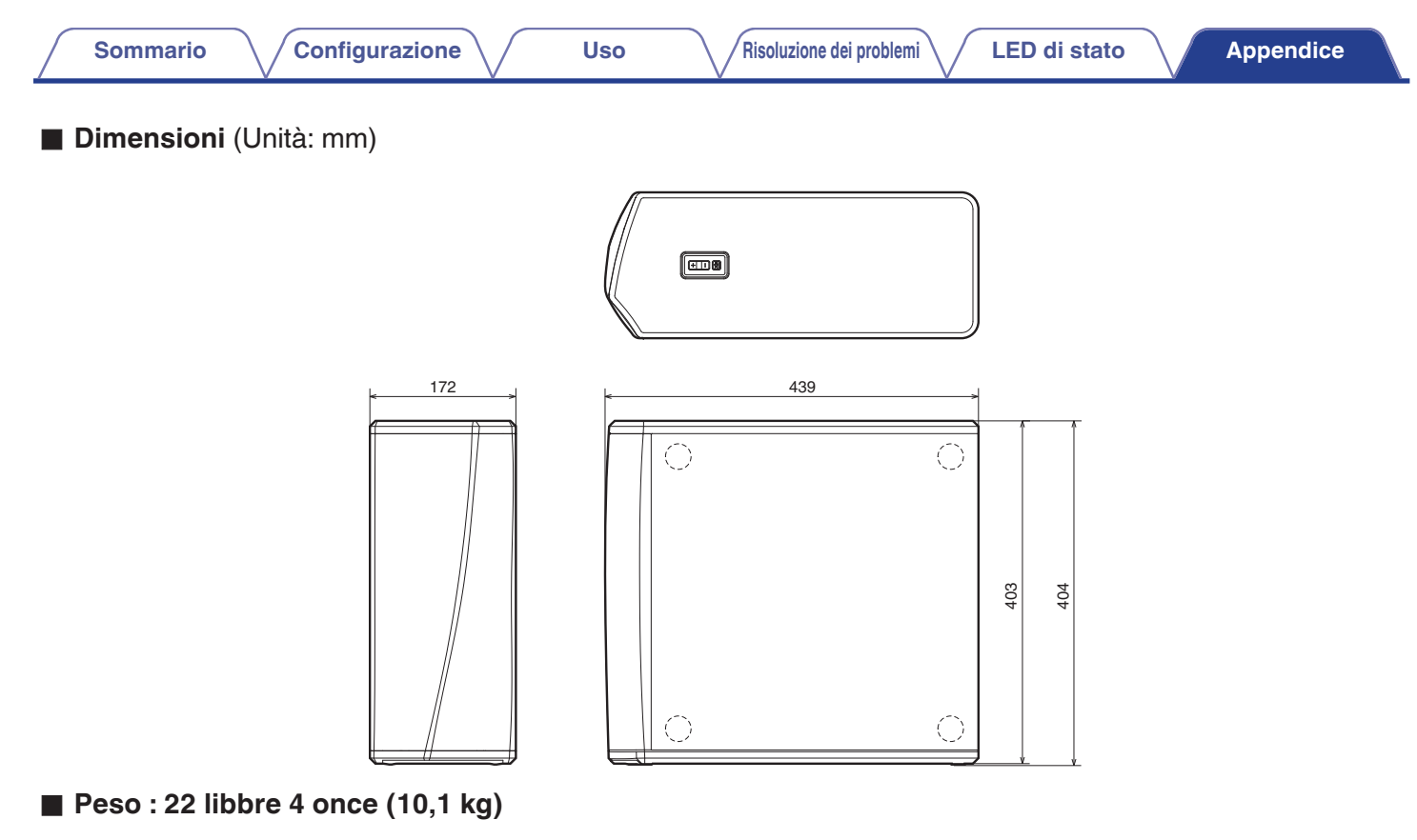

Per motivi di miglioramento del prodotto, le specifiche ed il design sono soggetti a modifiche senza preavviso.

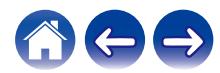

<span id="page-35-0"></span>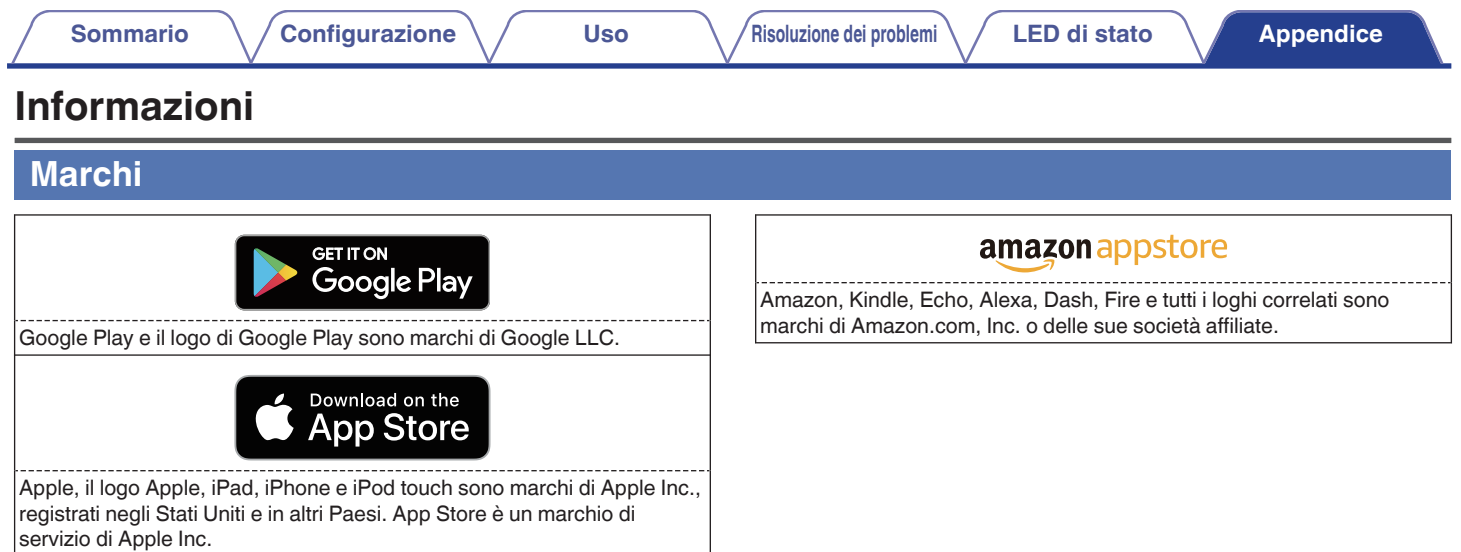

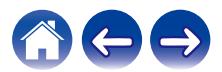

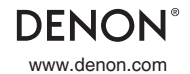

www.denon.com 3520 10715 00ADA Copyright © 2019 D&M Holdings Inc. All Rights Reserved.